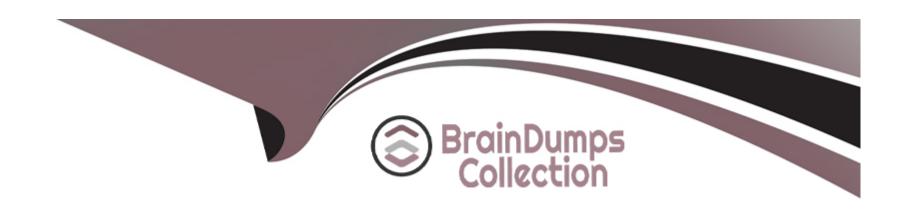

# Free Questions for PAM-DEF by braindumpscollection

Shared by Torres on 29-01-2024

For More Free Questions and Preparation Resources

**Check the Links on Last Page** 

# **Question 1**

**Question Type:** MultipleChoice

Which PTA sensors are required to detect suspected credential theft?

### **Options:**

A- Logs, Vault Logs

B- Logs, Network Sensor, Vault Logs

C- Logs, PSM Logs, CPM Logs

D- Logs, Network Sensor, EPM

#### **Answer:**

Α

# **Question 2**

**Question Type:** MultipleChoice

Which CyberArk utility allows you to create lists of Master Policy Settings, owners and safes for output to text files or MSSQL databases?

### **Options:**

- A- Export Vault Data
- **B-** Export Vault Information
- C- PrivateArk Client
- **D-** Privileged Threat Analytics

#### **Answer:**

Α

## **Question 3**

**Question Type:** MultipleChoice

A newly created platform allows users to access a Linux endpoint. When users click to connect, nothing happens.

Which piece of the platform is missing?

| Options:                                                                                                    |  |
|----------------------------------------------------------------------------------------------------|--|
| A- PSM-SSH Connection Component                                                                                 |  |
| B- UnixPrompts.ini                                                                                              |  |
| C- UnixProcess.ini                                                                                              |  |
| D- PSM-RDP Connection Component                                                                                 |  |
|                                                                                                    |  |
| Answer:                                                                                                    |  |
| A                                                                                                    |  |
|                                                                                                    |  |
| Question 4                                                                                                    |  |
| Question Type: MultipleChoice                                                                                   |  |
| A Vault Administrator team member can log in to CyberArk, but for some reason, is not given Vault Admin rights. |  |
| Where can you check to verify that the Vault Admins directory mapping points to the correct AD group?           |  |
|                                                                                                    |  |
| Options:                                                                                                    |  |
|                                                                                                    |  |
|                                                                                                    |  |

- A- PVWA > User Provisioning > LDAP Integration > Mapping Criteria
- B- PVWA > User Provisioning > LDAP Integration > Map Name
- **C-** PVWA > Administration > LDAP Integration > Mappings
- D- PVWA > Administration > LDAP Integration > AD Groups

#### **Answer:**

С

# **Question 5**

#### **Question Type:** MultipleChoice

In the screenshot displayed, you just configured the usage in CyberArk and want to update its password.

What is the least intrusive way to accomplish this?

| Required Properties:                  |                                                 |
|---------------------------------------|-------------------------------------------------|
| Address:                              | webserver1.lab.local                            |
| File Path:                            | C:\inetpub\wwwroot\web.config                   |
| XML Element:                          | /configuration/appSettings/add[@key="PASSWORD"] |
| Connection Type:                      | Windows File Sharing ▼                          |
| Optional Properties:                  |                                                 |
| Port:                                 |                                                 |
| XML Attribute:                        | value                                           |
| Password Regex:                       | (.*)                                            |
| Backup Password File:                 | [Select] ▼                                      |
| Usage Display Name:                   |                                                 |
|                                       |                                                 |
| Disable automatic managemen           | it for this account                             |
| Reason: No Reason                     |                                                 |
| · · · · · · · · · · · · · · · · · · · |                                                 |
| Save Cancel                           |                                                 |
|                                       |                                                 |
|                                       |                                                 |
|                                       |                                                 |
| Options:                              |                                                 |

- A- Use the "change" button on the usage's details page.
- B- Use the "change" button on the parent account's details page.
- C- Use the "sync" button on the usage's details page.
- **D-** Use the "reconcile" button on the parent account's details page.

#### **Answer:**

В

### **Question 6**

#### **Question Type:** MultipleChoice

In your organization the "click to connect" button is not active by default.

How can this feature be activated?

#### **Options:**

A- Policies > Master Policy > Allow EPV transparent connections > Inactive

- B- Policies > Master Policy > Session Management > Require privileged session monitoring and isolation > Add Exception
- C- Policies > Master Policy > Allow EPV transparent connections > Active
- D- Policies > Master Policy > Password Management

#### **Answer:**

C

### **Question 7**

#### **Question Type:** MultipleChoice

You have been asked to secure a set of shared accounts in CyberArk whose passwords will need to be used by end users. The account owner wants to be able to track who was using an account at any given moment.

Which security configuration should you recommend?

#### **Options:**

- **A-** Configure one-time passwords for the appropriate platform in Master Policy.
- B- Configure shared account mode on the appropriate safe.

| C- Configure both one-time passwords and exclusive access for the appropriate platform in Master Policy. |
|----------------------------------------------------------------------------------------------------|
| D- Configure object level access control on the appropriate safe.                                        |
|                                                                                                    |
| Answer:                                                                                                  |
| D                                                                                                    |
|                                                                                                    |
|                                                                                                    |
| Question 8                                                                                               |
| Question Type: MultipleChoice                                                                            |
|                                                                                                    |
| What is the configuration file used by the CPM scanner when scanning UNIX/Linux devices?                 |
|                                                                                                    |
|                                                                                                    |
| Options:                                                                                                 |
| A- UnixPrompts.ini                                                                                       |
| B- plink.exe                                                                                             |
| C- dbparm.ini                                                                                            |
| D- PVConfig.xml                                                                                          |

| Anguari                                                                  |  |
|--------------------------------------------------------------------------|--|
| Answer:                                                                  |  |
|                                                                          |  |
| Question 9                                                               |  |
| Question Type: MultipleChoice                                            |  |
| You have been asked to turn off the time access restrictions for a safe. |  |
| Where is this setting found?                                             |  |
|                                                                          |  |
| Options:                                                                 |  |
| A- PrivateArk                                                            |  |
| B- RestAPI                                                               |  |
| C- Password Vault Web Access (PVWA)                                      |  |
| D- Vault                                                                 |  |
|                                                                          |  |
| Answer:                                                                  |  |

Α

### **Question 10**

#### **Question Type:** MultipleChoice

To enable the Automatic response "Add to Pending" within PTA when unmanaged credentials are found, what are the minimum permissions required by PTAUser for the PasswordManager\_pending safe?

#### **Options:**

- A- List Accounts, View Safe members, Add accounts (includes update properties), Update Account content, Update Account properties
- B- List Accounts, Add accounts (includes update properties), Delete Accounts, Manage Safe
- C- Add accounts (includes update properties), Update Account content, Update Account properties, View Audit
- D- View Accounts, Update Account content, Update Account properties, Access Safe without confirmation, Manage Safe, View Audit

#### **Answer:**

Α

### **Question 11**

### **Question Type:** MultipleChoice

Your organization requires all passwords be rotated every 90days.

Where can you set this regulatory requirement?

### **Options:**

- A- Master Policy
- **B-** Safe Templates
- C- PVWAConfig.xml
- **D-** Platform Configuration

#### **Answer:**

Α

# **Question 12**

**Question Type:** MultipleChoice

You are logging into CyberArk as the Master user to recover an orphaned safe.

Which items are required to log in as Master?

#### **Options:**

- A- Master CD, Master Password, console access to the Vault server, Private Ark Client
- B- Operator CD, Master Password, console access to the PVWA server, PVWA access
- C- Operator CD, Master Password, console access to the Vault server, Recover.exe
- D- Master CD, Master Password, console access to the PVWA server, Recover.exe

#### **Answer:**

Α

### To Get Premium Files for PAM-DEF Visit

https://www.p2pexams.com/products/pam-def

### **For More Free Questions Visit**

https://www.p2pexams.com/cyberark/pdf/pam-def

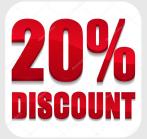